# **Accessing eMeds via PPM+**

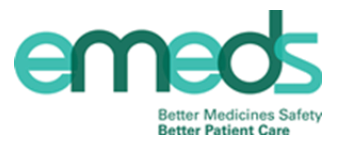

There are two ways to access eMeds. You can either log in via PPM+ or by eMeds direct through web applications.

We recommend that you access eMeds through PPM+ where possible. PPM+ is the Trusts electronic records base; a central database which stores in-depth clinical information about our patients from various electronic systems. Accessing eMeds via PPM+ allows you to view patients in relation to their bed number; thereby reducing drug errors and increasing patient safety.

Below is a demonstration of how to gain access to eMeds via PPM+.

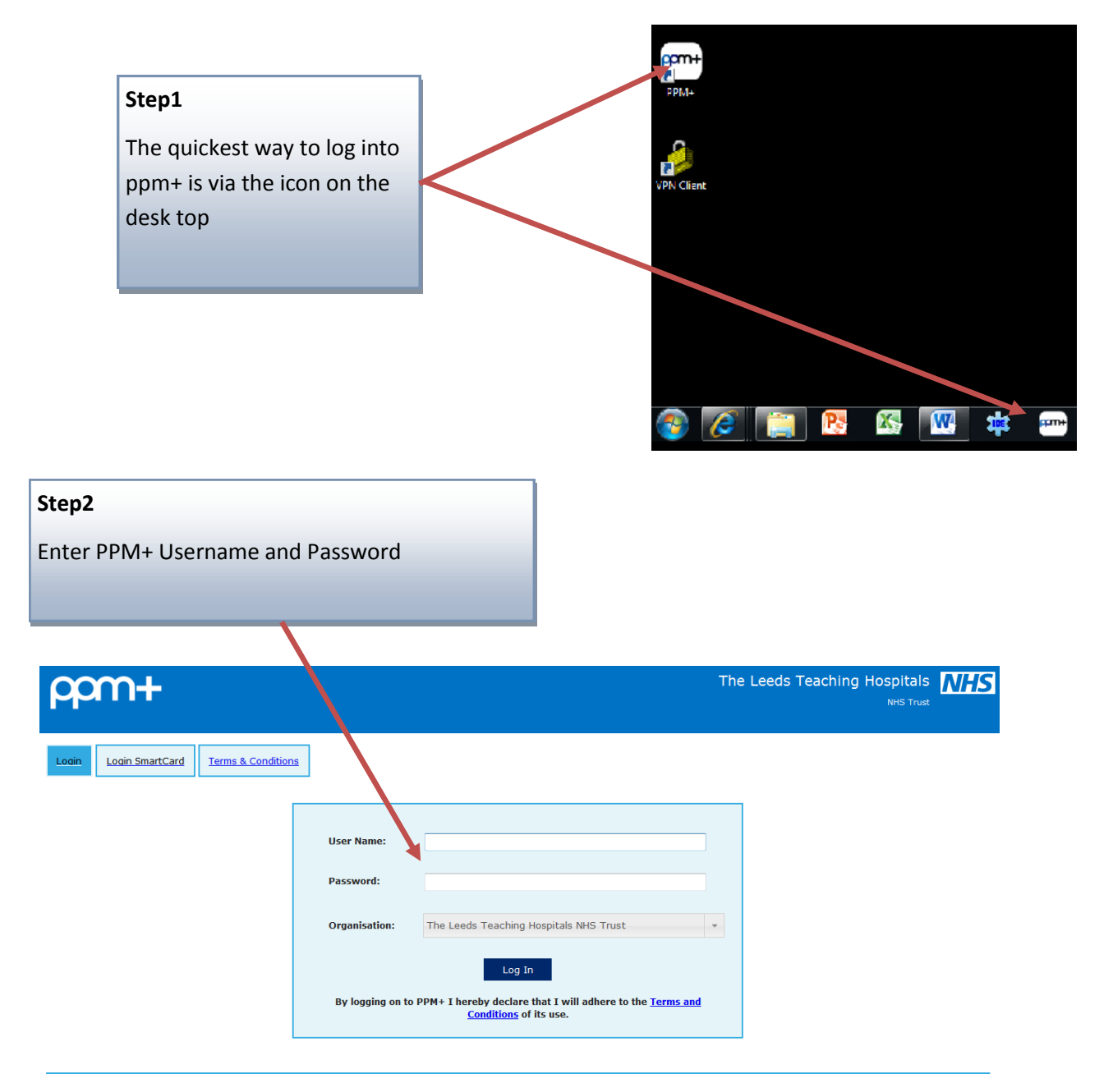

# **Accessing eMeds via PPM+**

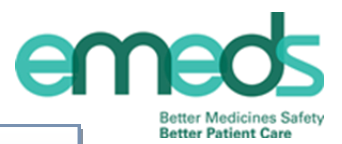

### **Step3**

Search for the ward you require

Alternatively you can click on the ward if its appears in recent ward list

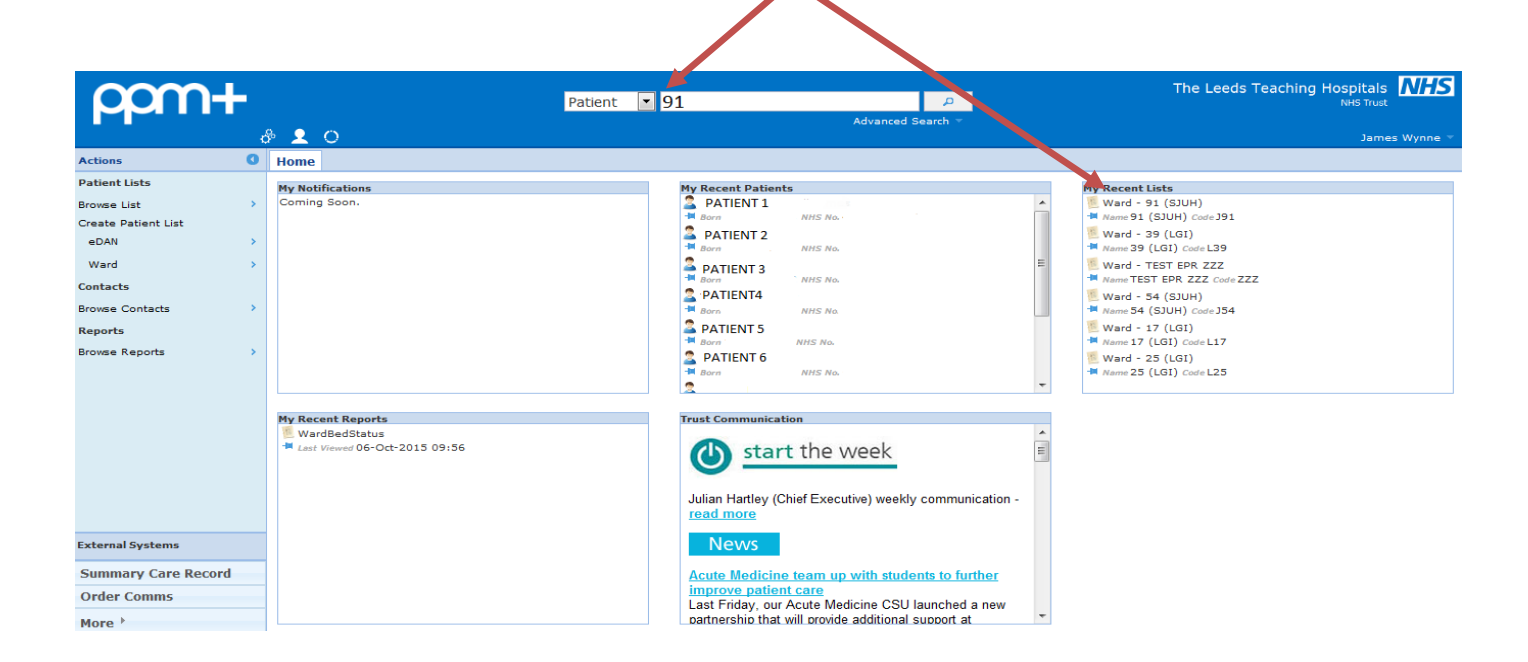

The page below will then appear. Within the ward list patients are ordered by bed number .

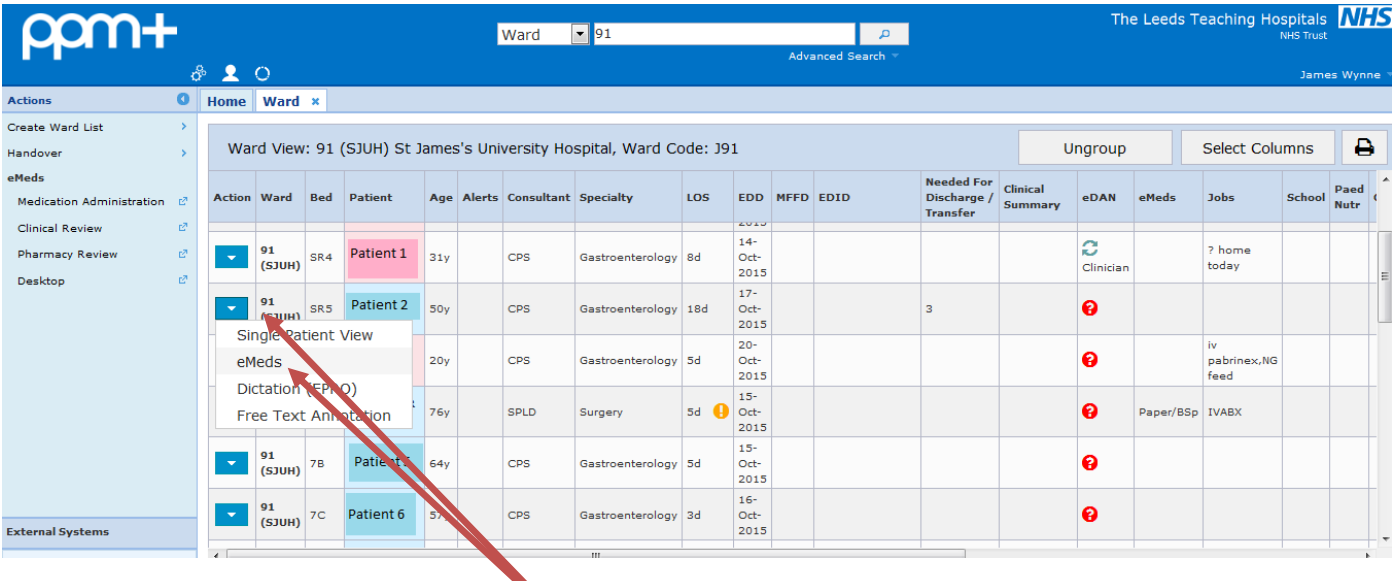

#### **Step 4**

To access eMeds click on the blue drop down box next to the patient you want to administer medications to and click on eMeds

# **Accessing eMeds via PPM+**

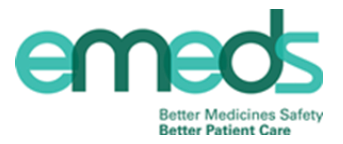

## You will now have accessed eMeds via PPM+

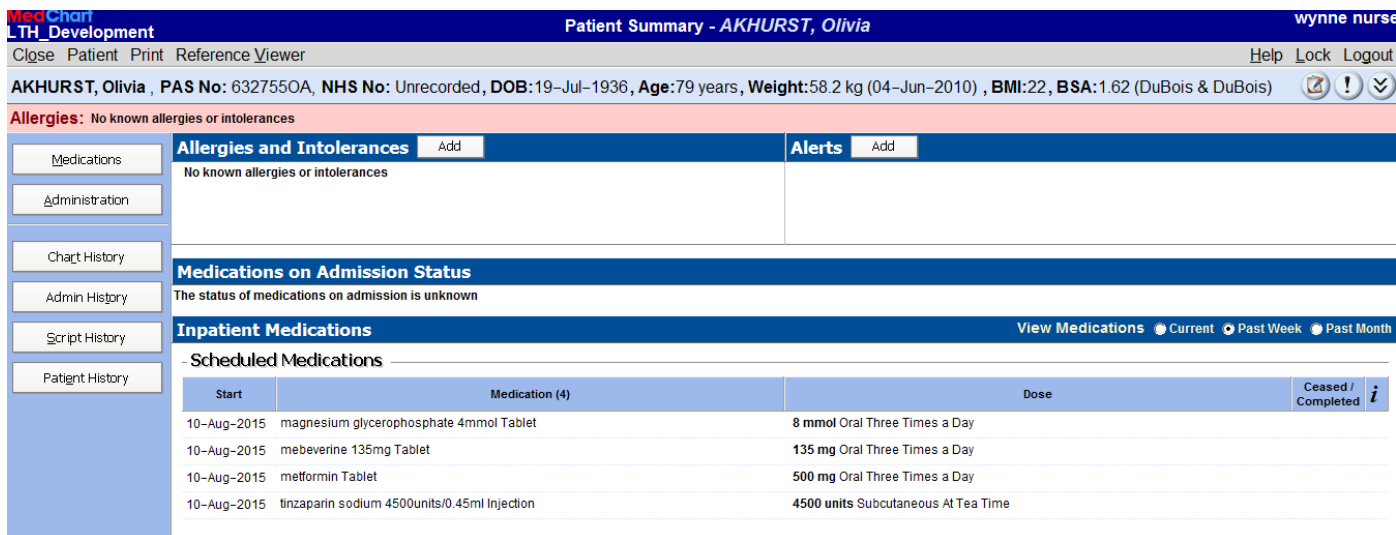